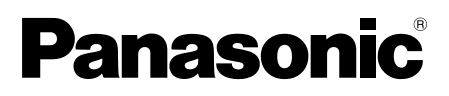

# **Guía de instalación**

# Software de grabación N° modelo Serie WV-ASR500

Este manual abarca los siguientes modelos de la serie WV-ASR500: WV-ASRE501, WV-ASRE501W, WV-ASRE516, WV-ASRE516W, WV-ASRE532, WV-ASRE532W, WV-ASRE564, WV-ASRE564W, WV-ASRA501, WV-ASRA501W, WV-ASRM501, WV-ASRM501W, WV-ASRT500, WV-ASRT500W

> Antes de conectar o de poner en funcionamiento este producto, lea atentamente estas instrucciones y guarde este manual para poder consultarlo en el futuro.

> En este manual se ha abreviado el número de modelo en algunas descripciones.

## Limitación de responsabilidades

STA PUBLICACIÓN SE SUMINISTRA "TAL Y COMO ESTÁ", SIN NINGÚN TIPO DE GARANTÍA, YA SEA EXPRESA O IMPLÍCITA, INCLUYENDO, PERO SIN LIMITARSE POR ELLO, LAS GARANTÍAS IMPLÍCITAS DE COMERCIALIZACIÓN, APTITUD PARA CUALQUIER APLICACIÓN EN PARTICULAR, Y SIN INFRINGIR LOS DERECHOS DE TERCERAS PERSONAS.

ES POSIBLE QUE ESTA PUBLICACIÓN CONTENGA IMPRECISIONES TÉCNICAS O ERRORES TIPOGRÁFICOS. ESTA INFORMACIÓN ESTÁ SUJETA A LA ADICIÓN DE CAMBIOS, EN CUALQUIER MOMENTO, POR MOTIVOS DE MEJORA DE ESTA PUBLICACIÓN Y/O DEL (DE LOS) PRODUCTO(S) CORRESPONDIENTE(S).

### Renuncia de la garantía

Panasonic System Networks Co., Ltd. NO ACEPTA NINGÚN TIPO DE RESPONSABILIDAD CON PERSONAS LEGALES O FÍSICAS, A EXCEPCIÓN DEL REEMPLAZO O MANTENIMIENTO RAZONABLE DEL PRODUCTO, PARA LOS CASOS INCLUIDOS A CONTINUACIÓN, PERO SIN LIMITARSE A ELLOS:

- (1) NINGÚN DAÑO O PÉRDIDA, INCLUYENDO PERO SIN LIMITARSE POR ELLO, LOS DIRECTOS O INDIRECTOS, ESPECIALES, CONSECUENTES O PUNITIVOS, QUE PUEDAN SURGIR O ESTAR RELACIONADOS CON EL PRODUCTO;
- (2) HERIDAS PERSONALES NI NINGÚN TIPO DE DAÑO CAUSADO POR EL EMPLEO INADECUADO O LA OPERACIÓN NEGLIGENTE DEL USUARIO;
- (3) TODAS LAS ANOMALÍAS Y LOS PROBLEMAS DE FUNCIONAMIENTO DEBIDOS AL DESMONTAJE, REPARACIÓN O MODIFICACIÓN SIN AUTORIZACIÓN DEL PRODUCTO POR PARTE DEL USUARIO, INDEPENDIENTEMENTE DE LA CAUSA DEL MAL FUNCIONAMIENTO O DEL PROBLEMA;
- (4) INCONVENIENCIAS O CUALQUIER TIPO DE PÉRDIDA DEBIDO A QUE NO SE VISUALIZAN LAS IMÁGENES, POR CUALQUIER MOTIVO O CAUSA, INCLUYENDO CUALQUIER FALLA O PROBLEMA DEL PRODUCTO;
- (5) NINGÚN PROBLEMA, INCONVENIENCIA CONSECUENTE, PÉRDIDAS NI DAÑOS QUE PUEDAN SURGIR POR HABER COMBINADO EL SISTEMA CON DISPOSITIVOS DE OTRAS MARCAS;
- (6) CUALQUIER ACCIÓN O SOLICITUD DE COMPENSACIÓN POR DAÑOS, PRESENTADA POR CUALQUIER PERSONA U ORGANIZACIÓN QUE HAYA SIDO FOTOGRAFIADA, DEBIDO A LA VIOLACIÓN DE LA PRIVACIDAD PORQUE UNA IMAGEN DE LA CÁMARA DE VIGILANCIA, INCLUYENDO LOS DATOS ALMACENADOS, SE HA HECHO PÚBLICA O SE EMPLEA PARA CUALQUIER PROPÓSITO;
- (7) PÉRDIDA DE DATOS REGISTRADOS CAUSADA POR UNA FALLA.

## Características

La serie WV-ASR500 (denominada a partir de aquí como este software) es una aplicación de software para el sistema operativo Microsoft® Windows® que hace posible la grabación de imágenes de varias cámaras de red en los discos duros del ordenador (denominado a partir de aquí PC). Utilizando este software podrá visualizar las imágenes de las cámaras en el monitor del PC remoto del cliente, podrá reproducir imágenes guardadas en el disco duro en el monitor del PC remoto del cliente operando el PC del cliente y podrá también descargar archivos de imágenes al disco duro del PC del cliente.

# Acerca de esta guía de instalación

Esta guía de instalación contiene descripciones sobre el modo de instalar este software.

Podrá encontrar el Manual de instrucciones (PDF) en el URL siguiente.

http://security.panasonic.com/pss/security/library/products.html

Consulte el Manual de instrucciones (PDF) para encontrar más información sobre la operación de cada función.

Es necesario tener instalado el programa Adobe® Reader® para poder leer estos manuales de instrucciones (PDF).

Si el PC no tiene instalado Adobe® Reader®, descarque la última versión de Adobe® Reader® desde el sitio de Adobe en la Web, e instálela.

## Marcas comerciales y marcas comerciales registradas

- Adobe y Reader son marcas comerciales registradas o marcas comerciales de Adobe Systems Incorporated en los Estados Unidos y/o en otros países.
- Microsoft, Windows y Windows Server son marcas comerciales registradas o marcas comerciales de Microsoft Corporation en los Estados Unidos y/o en otros países.
- Intel y Xeon son marcas comerciales de Intel Corporation en EE.UU. y en otros países.
- Todas las otras marcas comerciales aquí identificadas son propiedad de sus respectivos propietarios.

# Seguridad de la red

Puesto que esté producto se utiliza conectado a una red, deberán tenerse presente los siguientes riesgos relacionados con la seguridad.

- q Filtración o robo de información a través de este producto
- (2) Empleo de este producto por personas con malas intenciones para operaciones ilegales
- e Interferencia o parada de este producto por personas con malas intenciones

Usted tiene la responsabilidad de tomar precauciones como las que hemos descrito anteriormente para protegerse contra los peligros contra la seguridad de la red.

- Emplee este producto en una red protegida por un firewall, etc.
- Si se conecta este producto a una red que incluye varios ordenadores, asegúrese de que el sistema no esté infectado con virus informáticos ni por otros agentes maliciosos (empleando un programa antivirus actualizado, un programa contra programas espía, etc.).
- Proteja la red contra el acceso no autorizado restringiendo a los usuarios que pueden iniciar sesión con un nombre de usuario y una contraseña autorizados.
- Después de que el administrador haya accedido al producto, asegúrese de cerrar el navegador de Web.
- Cambie periódicamente la contraseña del administrador.
- Aplique medidas tales como la autenticación de usuario para proteger la red contra la filtración de información, incluyendo los datos de imágenes, información de autenticación (nombres de usuario y contraseñas), información de correo electrónico de alarmas e información del servidor FTP.

# MPEG-4 Visual Patent Portfolio License

This product is licensed under the MPEG-4 Visual Patent Portfolio License for the personal and non-commercial use of a consumer for (i) encoding video in compliance with the MPEG- 4 Visual Standard ("MPEG-4 Video") and/or (ii) decoding MPEG-4 Video that was encoded by a consumer engaged in a personal and noncommercial activity and/or was obtained from a video provider licensed by MPEG LA to provide MPEG-4 Video. No license is granted or shall be implied for any other use. Additional information including that relating to promotional, internal and commercial uses and licensing may be obtained from MPEG LA, LLC. See http://www.mpegla.com

## AVC Patent Portfolio License

THIS PRODUCT IS LICENSED UNDER THE AVC PATENT PORTFOLIO LICENSE FOR THE PERSONAL USE OF A CONSUMER OR OTHER USES IN WHICH IT DOES NOT RECEIVE REMUNERATION TO (I) ENCODE VIDEO IN COMPLIANCE WITH THE AVC STANDARD ("AVC VIDEO") AND/OR (II) DECODE AVC VIDEO THAT WAS ENCODED BY A CONSUMER ENGAGED IN A PERSONAL ACTIVITY AND/OR WAS OBTAINED FROM A VIDEO PROVIDER LICENSED TO PROVIDE AVC VIDEO. NO LICENSE IS GRANTED OR SHALL BE IMPLIED FOR ANY OTHER USE. ADDITIONAL INFORMATION MAY BE OBTAINED FROM MPEG LA, L.L.C. SEE HTTP://WWW.MPEGLA.COM

## Software de código abierto

Este producto utiliza software de código abierto sujeto a las licencias de Free Software Foundation tales como GPL, LGPL y otras.

Para más detalles, consulte el manual de instrucciones (PDF).

## Derechos de autor

Se prohíbe expresamente la distribución, la copia, el desensamblado, la compilación inversa y la ingeniería inversa del software suministrado con este producto. Adicionalmente, se prohíbe la exportación del software suministrado con este producto si ello violase las leyes de exportación.

# Requisitos del sistema para un PC

Le recomendamos que instale este software en un PC que satisfaga los siguientes requisitos del sistema.

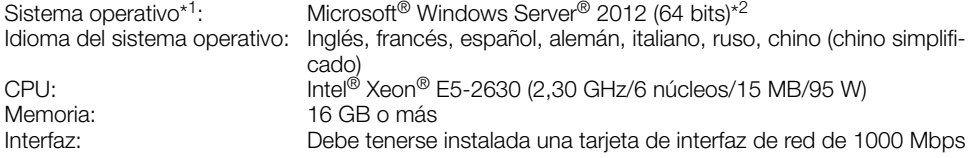

\*1 Este software está diseñado basándose en el estilo predeterminado o en el tamaño de fuente de Microsoft® Windows Server® 2012. Cuando se cambia el estilo de visualización o el tamaño de la fuente de caracteres a otro que

no sea el predeterminado, es posible que el diseño de este software no pueda funcionar bien.

\*2 Opera en WOW64 (modo de 32 bits).

#### Importante:

- Este software debe instalarlo el administrador. De lo contrario, los problemas que pudieran ocurrir no quedarían cubiertos por la garantía.
- Los servidores deben usar direcciones IP fijas.
- Deberá desactivar las actualizaciones automáticas del sistema operativo porque el servidor podría interrumpir la grabación de vídeo al reiniciarse el sistema operativo.
- No se garantiza el funcionamiento de este software en un ordenador de mesa remoto.
- Mientras se ejecuta este software, no cierre la sesión del PC ni apague el PC. De lo contrario, la operación de este software podría ser inestable.
- No emplee otras aplicaciones, especialmente del tipo que producen mucha carga, mientras esté ejecutando este software. Si no lo hace así, la sobrecarga de la CPU y la falta de recursos ocasionarán mal funcionamiento y un rendimiento insuficiente.
- Cuando no haya ninguna tarjeta de sonido instalada, el zumbador no sonará cuando ocurra una alarma/error. Tampoco estará disponible la función de transmisión/recepción de audio.
- El empleo de caracteres de 2 bytes para el nombre de usuario causa errores de instalación. Cree un nombre de usuario con caracteres alfanuméricos de 1 byte para llevar a cabo la instalación.

# Instalación

- 1. Haga doble clic en el archivo del instalador.
	- → Se ejecutarán los instaladores del "Servidor", del "Cliente" y del "Web Service". Instale este software siguiendo las instrucciones visualizadas en el monitor. Cuando instale el "Cliente", desmarque la casilla "Run ASR500 Series Client". Cuando instale el "Web Service", desmarque la casilla "Configure ASR500 Series Web Service".

#### Importante:

- Cuando sea necesario efectuar otra vez la instalación, desinstale primero el software existente antes de empezar la nueva instalación. La instalación sobrescribiendo otra anterior puede producir operaciones inestables.
- Es posible que aparezca la ventana de "Advertencia de seguridad", pero no representa ningún problema. Continúe el proceso de instalación.

### Ejecución de la aplicación Client

1. Pulse la tecla [Windows] para visualizar el menú Inicio del sistema operativo y luego haga clic en el icono de "ASR500 Series Client".

#### Importante:

• Cuando utilice este software, asegúrese de registrar la clave "License Key". Consulte la tarjeta de la clave Activation Key Card para encontrar más información sobre la forma de obtener la clave "License Key".

# Desinstalación

- 1. Abra "Desinstalar un programa" del "Panel de control".
- 2. Seleccione "Cliente" entre los programas actualmente instalados y haga clic en el botón [Desinstalar].
	- → Se lanzará el programa de desinstalación y se visualizará el asistente.
- 3. Desinstale este software siguiendo las instrucciones visualizadas en el monitor.
- 4. Seleccione "Servidor" y desinstálelo del mismo modo que se describe en los pasos 2 y 3.
- 5. Seleccione "Web Service" y desinstálelo del mismo modo que se describe en los pasos 2 y 3.

#### Importante:

- Cuando desinstale este software podrá seleccionar si desea conservar la configuración.
- Cuando aparezca la ventana de un mensaje durante el proceso de desinstalación pidiéndole que salga de las aplicaciones, haga clic en el botón [Sí]. Primero se finalizará la aplicación y luego se desinstalará este software.
	- Para ver el modo de detener los servicios, consulte el manual de instrucciones del sistema operativo utilizado.
- Es posible que aparezca la ventana de "Advertencia de seguridad", pero no representa ningún problema. Continúe el proceso de desinstalación.

#### Panasonic Corporation

http://panasonic.net

Importer's name and address to follow EU rules:

Panasonic Testing Centre Panasonic Marketing Europe GmbH Winsbergring 15, 22525 Hamburg, Germany

© Panasonic System Networks Co., Ltd. 2013